# UNIVERSIDADE FEDERAL DE MINAS GERAIS INSTITUTO DE CIENCIAS EXATAS DEPARTAMENTO DE CIÊNCIA DA COMPUTAÇÃO

Relatorio do Pro jeto Orientado em Computac-ao II POC II

# ao das Funcionalidades de Indexacramentos no de Antonio de Indexacto de Indexacramentos no concelho de Indexac HyperPro Vers-ao

Orientanda: Luciana Leal Ambrosio Orientadora: Mariza Andrade da Silva Bigonha

- de junho de

# Sumário

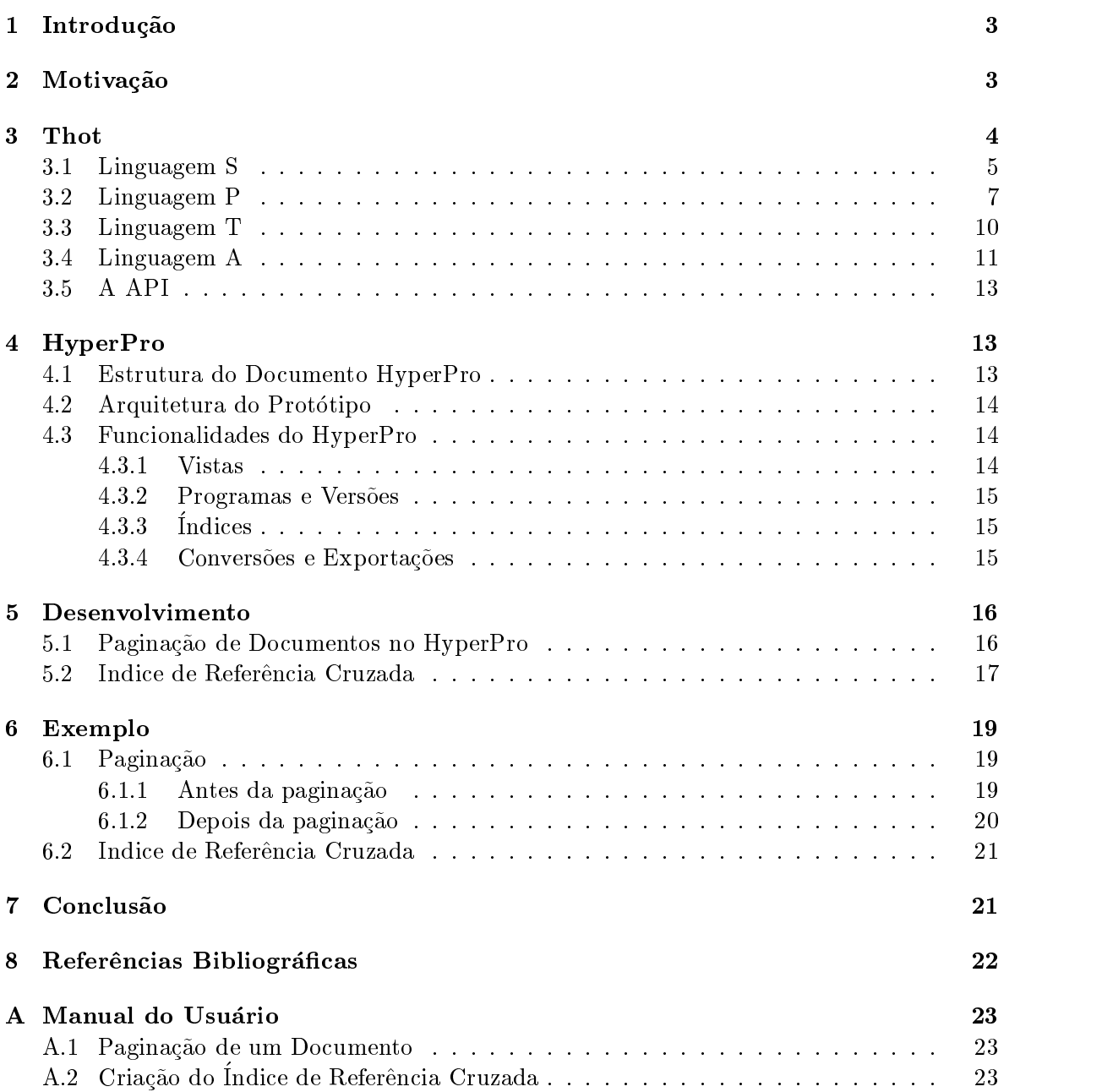

O HyperPro e um ambiente de desenvolvimento de programacao em l ogica baseado no paradigma de estima metrologicamente desenvolvido para a literatura especializado para a linguagem de providen gramacao Prolog Seu ob jeti i possibilitar ao usualmento internacionalmento compilativo em um mesmo documento a este e a documentação de programas cumento proteín pode a proteín pode a proteín de maior de la contrador. desde o nal de por em durante este ano de uso alguns problemas foram detectados em algumas funcionalidades, especificamente a paginação, que não estava funcionando, impedindo que o ndice de referencia cruzada funcionasse corretamente A paginacao foi entao implementada e j a se encontra dispon vel para o HyperPro Versao O ndice de referencia cruzada continuou não funcionando para todos os casos. Parte do seu erro foi identificado, portam ainda nao foi como trabalho futuro como trabalho futuro de sendo presente a como trabalho futuro de sis HyperPro Versao est a mais robusto tendo funcionalidades importantes que ainda nao haviam sido implementadas

## Palavras-Chaves:

HyperPro paradigma de estilo liter ario paginacao de documentos ndice de referencia cruzada

## Introdu-cao

O sistema HyperPro e um ambiente de desenvolvimento de programacao em l ogica baseado no paradigmente de estimo estimología iglesiamente de especialido para a linguagem de providence de providence gramacao Prolog Seu ob jeti i possibilitar ao usualmento internacionalmento compilativo em um mesmo documento a escrita e a documentacao de programas CLP Constraint Logic Programming - Para tal ele oferece ao usu ario a possibilidade de editar em um ambiente homogeneo e integrado di ferentes versoes de programas Prolog coment arios e informacoes de vericacao formal assim como a possibilidade de executar, depurar e testar os programas [13].

e e uma de pesquisa que pode ser localizada entre Inteligencia Articial entre Inteligencia Articial e Lin guagens de Programação e diz respeito a modelagem, solução e programação de problemas da vida real. Estes podem ser descritos como um conjunto de afirmações (constraints), que impoem relacoes entre as vari aveis do problema CLP descende de programacao em l ogica Prolog e uma linguagem baseada em L ogica de Primeira Ordem que dene relacoes

O HyperPro faz uso da ferramenta Thot que e um sistema para produzir documentos estruturados Esta ferramenta permite ao usu ario criar modicar e consultar intera tivamente documentos que obedecem modelos, permitindo a produção de documentos homogeneos Thot ainda possui v arias facilidades como hypertexto atualizacao de referencia cruzada e construcao de tabela de ndices Como a formatacao do documento e feita pelo sistema isto possibilita ao usu ario focalizar na organizacao e no conte udo dos documentos

Um documento HyperPro e basicamente um documento Thot Ele deve conter um t tulo uma seguencia de pelo menos uma seguen dende conte de contexto e uma menos de referencia cruzada Data nomes dos autores e suas aliacoes palavraschave referencias bibliograficación de la processa pal anexos e um mensos sao informacos sao internacional, e podem ser podem ser graviadas podem ser pode

O sistema HyperPro prove as seguintes funcionalidades diferentes visoes est aticas de um documento, testes de diferentes versões de um programa, indexação, visões dinâmicas de um documento vericacao sint atica para diferentes linguagens CLP e exportacao de documentos

Este trabalho concentra-se nas funcionalidades de paginação de documentos e de indexacao especialmente a de ndice de referencia cruzada Estas funcionalidades j a foram im promotinism in prototypo jietivo colore alas mais no continuo mais robustas na versao espectatus electricitus a indexante e um mecanismo que utilizando el un funcionalidad de paginalidad, contra e referencias e ocorrencias de uma relacao em p aginas de um documento como por exemplo a localização da definição de um predicado bem como a localização de seu uso em outras versões do programa ou do documento A indexacao de um documento possui v arias vantagens Uma delas e que por meio da pro jecao baseada na indexacao partes do documento original podem ser visualizadas selecionandose a informacao apropriada diretamente a partir do ndice

Na secao deste documento se encontra a motivacao deste trabalho A secao d a uma visas internas approfundadas do sistema Thomas Thomas y visa aprofundada do sistema da sistema do sistema do s HypePro. A seção 5 explica o trabalho desenvolvido, a 6 mostra exemplos das funcionalidades implementadas e a d a uma conclusao do trabalho O apendice A cont em o manual do us ario para as funiconalidades implementadas

### Motiva-cao

O HyperPro faz uso do paradigma da programacao liter aria um paradigma muito importante para a compreensao de programas e textos Esse paradigma estabelece que a documentacao

e o c odigo de um programa devem estar em um mesmo documento As ferramentas imple mentadas para usar esse paradigma permitem que o usu ario digite as partes de um programa em qualquer ordem e extraia a documentacao e o c odigo do mesmo arquivo quer seja para gerar um artigo ou para executar um programa e obter um resultado

O prot otipo do HyperPro j a est a sendo usado desde o nal de ocasiao de seu lançamento. Durante este ano de uso alguns problemas foram detectados em algumas funcionalidades especicamente a paginacao nao estava funcionando at e agora o que impedia que o referencias cruzadas funcionas cruzadas corretamente corretamente para todos de teste de testes de teste A remocao desses bugs ob jetivo deste pro jeto j a foi feita e portanto esta remocao j a pode garantir a perfeita execucao do sistema HyperPro al em de torn alo mais robusto

#### 3 Thot

 $\text{true}$  trota  $\text{true}$  sistema desenvolvido para a produção de documentos estruturados. Equili sistema que permite ao usu ario criar modicar e consultar interativamente documentos Os modelos permitem a produção de documentos homogêneos. O sistema cuida de sua formatacao deixando o usu ario se concentrar na organizacao e no conte udo Thot tamb em possui outras operacoes tais como numeracao referencias cruzadas ndices al em de prover diferen tes vistas de um mesmo documento

Thot e um sistema integrado e extens vel Ele permite o processamento nao somente de textos estruturados dentro da mesma ferramenta e dentro de um mesmo documento, mas tambre tabelas formulas formulas matematicas etc. The fact is the company of the company processes of the compa apenas uma lista exaustiva de tipos de documentos o usu ario pode adicionar outros tipos de informação, especificando o modelo apropriado do documento.

Todos os serviços que o Thot provê são baseados no sistema interno de representação de documentos O modelo de documentos do Thot permite que o usu ario trabalhe com certas entidades que ele tem em mente quando faz um documento E sao justamente essas entidades l ogicas tais como t tulos cap tulos secoes par agrafos notas guras e referencias cruzadas que forme and an documento substitution substitution of  $\alpha$ 

Devido a este modelo o autor pode dividir o documento em cap tulos dando um t tulo a cada um O conte udo desse cap tulo pode ser dividido em secoes subsecoes etc E esse texto e organizado em par agrafos sucessivos de acordo com o conte udo O modelo de documento do Thot e entao baseado no aspecto l ogico de um documento A criacao de um modelo essencialmente requer a definição de todas as entidades que podem aparecer nos documentos e das relações entre essas entidades e as formas como elas estão ligadas.

Aparentemente e imposs vel construir uma lista exaustiva de todas as entidades que sao necess arias e sucientes para descrever um documento assim como tamb em nao e poss vel especicar todos os poss veis arranjos dessas entidades no documento Entao o sistema Thot usa um meta-modelo que permite a descrição de numerosos modelos onde cada um descreve uma classe de documentos que, por sua vez, possuem estruturas muito parecidas. Por exemplo, a colecao de artigos publicados por uma constituida, como uma constituidade este existentemente naor e posses en concerna como em posses com comunes de documentos e também em posses en que novem classes de documentos sejam criadas para satisfazer novas necessidades e aplicações.

cada documento possui uma estrutura estrutura especienta que organizamente partes Johnson estrutura es gen erica dene as formas pelas quais uma estrutura espec ca pode ser constru da ou seja description de um documento de um documento de um documento de um documento de um documento de um documento de

H a uma correspondencia de um para um entre uma classe e uma estrutura gen erica todos os documentos de uma como com uma com uma mesma que unha como com uma mesma estrutura generalmente Uma classe e portanto um conjunto de documentos cuja estrutura espec ca e formada de acordo com a mesma estrutura gen erica Logo uma classe e caracterizada por sua estrutura gen erica

Estruturas gen ericas apenas descrevem a organizacao l ogica de um documento nao sua apresentacao f sica na tela ou em uma folha de papel Mas para um documento ser mostrado ou impresso sua representacao gr aca deve ser considerada Os detalhes de apresentacao de um documento essencialmente servem para mostrar sua estrutura l ogica A apresentacao e dependente da organización de la organización de la contradición de la contradición de la contradición de la c

Da mesma forma que uma unica estrutura l ogica gen erica nao pode ser denida para todos as classes de documentos, regras universais de apresentação que se aplicam a todas as classes de documentos não podem ser definidas. Por exemplo, para certos tipos de documentos os t tulos dos cap tulos sao centrados na p agina e sao impressos em letras grandes e em negrito enquanto que para outros tipos de documentos esses mesmos t tulos de cap tulos sao alinhados na margem esqueron da pagina e em escritos em italiano pequenas e em italianos.

A especificação da apresentação de um documento deve ser baseada na sua classe. Ela deve ser expressada em termos de suas entidades, que por sua vez são definidas na estrutura l ogica gen erica da classe O conjunto de regras que especicam a apresentacao de todos os elementos delentros na estrutura la presentación de um de extendente e chamado de um destinado de gen erica

O fato de haver uma apresentacao conectada a uma estrutura gen erica e dela ser descrita por uma apresentacao gen erica acarreta diversas vantagens A primeira delas e que uma apre sentação enterroquento para diferentes do camerantes do uma mesma cando o aproximada aplicando aplicando aplic a mesma apresentacao gen erica para todos os documentos da classe Outra vantagem e que a apresentacao facilita mudancas no aspecto gr aco dos documentos

As denicoes de metalinguagem e de classes de documentos tamb em podem ser aplicadas vel de representa o ob jetos possuem o mesmo nel de representante el permeter de representa contexta que el pe com algumas vantagens Em particular e poss vel denir a apresentacao separadas dos ob jetos e at alos a classes Entao como documentos os ob jetos do mesmo tipo possuem uma apresentação uniforme e a apresentação de cada objeto em uma dada classe pode ser mudada simplesmente substituindo a apresentacao gen erica de classe Uma outra vantagem de se usar esse modeo de documento e que o sistema e transparente ao usu ario permitindo que ele se concentre no aspecto la documento do dos observaciones e dos personas por el

Para programar no Thot existe dispon vel no sistema quatro linguagens S que e res pons avel pelo Esquema de Estrutura P respons avel pelo Esquema de Apresentacao T pelo Esquema de Tradução e A pelo Esquema de Aplicação do documento. Essas linguagens serão descritas nas presentas nas presentas nas presentas nas presentas nas presentas nas presentas nas presentas na

#### 3.1 Linguagem S

Estruturas gen ericas formam a base do modelo de documento do Thot Cada estrutu ra gen erica que dene as classes de documentos e ob jetos e especicada por um progra ma" escrito em uma linguagem S  $[9]$ , e chamado Esquema de Estrutura. Esses esquemas de estrutura são compilados em tabelas, chamadas tabelas de estrutura e são usadas pelo Thot, determinante seus comportamentos de grammatica de Sassimira como grammaticas de sassi guagens P e T sao descritas usando a metalinguagem M derivada de Bakus Naur Form

#### $(BNF)$ .

Cada esquema de estrutura começa com a palavra-chave  $STRUCTURE$  e termina com a palavrachave END A palavrachave STRUCTURE e seguida pela palavrachave EXTEN-SION no caso em que o esquema dene uma extensao seguida pelo nome da estrutura gen erica que o esquema de um ponto esquema de um ponto esquema de um ponto esquema de um ponto esquema de um ponto esqu

Em um esquema completo a denicao do nome da estrutura e seguido pelas declaracoes de  $default$ , atribuições globais, parâmetros, regras de estrutura, elementos associados, unidades, elementos de esqueleto e exceções.

As noções de atributos, construtores e elementos estruturados são usados na definição da estrutura l ogica e gen erica de documentos e ob jetos

Um construtor est a no n vel da metaestrutura portanto ele nao descrfeve a existencia de relações entre estruturas dadas, mas define como os elementos são passados para a linguagem de montagem para construir uma estrutura conforme o modelo

O modelo e sucientemente ex vel para levar em consideracao todas as fases da vida util de um documento Por exemplo se uma estrutura gen erica espec ca deve conter um t tulo uma citatulos e uma citatulos e pelo menos dois capellas capellas cameros capellas e uma concelusa que o concl documento dever a conter todos esses elementos Quando o autor comeca a escrever nenhum desses elementos est a presente O editor usa esse modelo e ainda tolera documenos que nao estao exatamente iguais a essa estrutura gen erica

O trecho abaixo e um trecho do Esquema de Estrutura que dene o prot otipo do HyperPro utilizando a linguagem S

```
 -
 Document model for Logic programming environment HyperPro -
                                                                  }
\{ Pierre Deransart / Ali Ed-Dbali / Khalid El Qorchi/Flavia Peligrinelli }
 Fabricio Schmidt -
{ \;May, 04th, 1999.
\blacksquareSTRUCTURE HyperPro
DEFPRES HyperProP
ATTR
    Manualprojvisible  Yes
    Recursiveprojvisible  Yes
   Reg\_expression\_proj\_visible = Yes;
   Index_I V\_proj\_visible = Yes;
   Index_CRI\_proj\_visible = Yes;Version\_proj\_visible = Yes;
STRUCT
  HyperPro (ATTR First_page_number = Integer;
               First\_section\_number = Integer) =REGIN
          Document-title = Lines;
           \mathcal{C} . The criterion of the criterion of the criterion of the criterion of the criterion of the criterion of the criterion of the criterion of the criterion of the criterion of the criterion of the criterion of the cr
          IVIndex = IV;\{*IV*\}? Document_date = Lines;
         ? Authors = LIST OF (Author);
         ? Affiliations = LIST OF (Affiliation = Lines);
         ? Key_words = Lines;
          Sections_seq;
         ? Bibliography = LIST OF (Citation_biblio = RefBib);
```

```
? Annexes = LIST OF (Annexe);
           END
    Author (ATTR Author_type = Principal_author, Secondary_author) =
                  Content + (Affiliation_ref)
                              - (Rel_def_ref, Current_pred, Figure_ref, Formula_ref,
                                  Section_ref, Annexe_ref, Titled_group_ref);
    Affiliation_ref = REFERENCE (Affiliation);
    Annexe 
           BEGIN
               Annexe\_title = Lines;Sections seq:
           END:
           End in the contract of the contract of the contract of the contract of the contract of the contract of the contract of the contract of the contract of the contract of the contract of the contract of the contract of the con
    Sections seq = LIST OF (Section):Section =BEGIN
                 Section-title = TEXT;
                 Section\_body =LIST OF ( Paragraphs_or_Relations =
                         CASE OF
                             Paragraphs_seq;
                             Relation_def;
                         END):
              ? Sections_seq;
           END;
ASSOC
    Note = Paragnhs\_seq;UNTTS
    Subscript = TEXT;\dddotscEND
```
#### Linguagem P  $3.2$

Devido ao modelo adotado pelo Thot a apresentacao do documento est a separada de sua estrutura e conte udo O conceito de apresentacao engloba o chamado layout de p agina a composição e o estilo do documento. O esquema de apresentação define o conjunto de operacoes que exibe o documento na tela ou o imprime A apresentacao do documento e definida por uma linguagem, chemada P.

O elo entre a estrutura e a apresentacao e claro a organizacao l ogica de um documento e usada para compor a apresentacao j a que o prop osito da apresentacao e tornar evidente a organizacao do documento O Thot usa uma aproximacao de dois n veis onde a apresentacao e inicialmente descrita em termos abstratos sem levar em consideracao cada estrutura em particular e em seguida a apresenta e realizada sem o achatamento da estrutura da estrutura da estrutura

A descricao da apresentacao dene tamb em a apresentacao gen erica j a que ela descreve a aparência de uma classe de documentos ou objetos.

Para preservar a homogeneidade entre os documentos a apresentacao e descrita como um simples conjunto de ferramentas que d a suporte suporte ao layout de grandes documentos tao bem quanto a composicao de ob jetos como guras gr acas ou f ormulas matem aticas

Para assegurar a homogeneidade das ferramentas para documentos tanto quanto para os

ob jetos contidos neles toda apresentacao do Thot e baseada na nocao de caixa tal como em Tex Uma caixa corresponde a cada elemento do documento pode ser associada a uma string de caracteres uma linha de texto uma p agina um par agrafo um t tulo uma f ormula

Uma apresentacao gen erica dene os valores dos parametros de apresentacao ou uma forma para calcular esses valores para a estrutura gen erica A denicao dos parametros de apresentacao e feita com a linguagem P Um programa feito nessa linguagem e chamado de Esquema de Apresentação. Ele usa a mesma meta-linguagem que foi usada com a linguagem S para produzir o Esquema de Estrutura

Um Esquema de Apresentação começa com a palavra-chave *PRESENTATION* e termina com a palavrachave END A palavra PRESENTATION e seguida pelo nome da estrutura gen erica a qual a apresentacao ser a aplicada Este nome deve ser o mesmo nome usado no Esquema de Estrutura

Para evitar ter que especificar para cada tipo de elemento definido no Esquema de Estrutura, valores para cada um dos numerosos parâmetros de apresentação o Esquema de Apresentação permite a definição de um conjunto de regras de *default*. Essa regras se aplicam a todas as caixas de elementos definidos no Esquema de Estrutura e nas caixas de apresentação e layout de p agina denidos no Esquema de Apresentacao

Uma regra de apresentação define parâmetros de apresentação ou funções de apresentação. Essas funções podem ser a criação de uma caixa de apresentação, o estilo de quebra de linha e quebra de p agina ou copiar de outra caixa

Para cada caixa e cada perspectiva todo parametro de apresentacao e denido somente uma vez ou explicitamente, ou pelas regras de *default*. Em contraste, as funções de apresentacao nao sao obrigat orias e podem aparecer muitas vezes para o mesmo elemento

Uma caracter stica importante do Esquema de Apresentacao e que este pode denir di ferentes vistas para um mesmo documento. Desta forma, pode-se apresentar em uma vista apenas os coment arios f ormulas ou programas presentes no documento no lugar de apre sentar este como um todo. As vistas são definidas no Esquema de Apresentação e funcionam como um ltro que nos apresenta apenas a parte da estrutura do documento que ser a visua lizada em um dado momento

O trecho abaixo e um trecho da Estrutura de Apresentacao do prot otipo do sistema HyperPro, e foi escrito utilizando a linguagem P do Thot:

```
-
 Document model for Logic programming environment -
{ Ali Ed-Dbali / Khalid El Qorchi/Flavia Peligrinelli \}{ MAy, 04th, 1999.
- -box - -box - -box - -box - -box - -box - -box - -box - -box - -box -PRESENTATION HyperPro
#define Page_Edit_Width 17 cm
#define Page_Edit_Height 27.7 cm
#define Page_Edit_Top_Margin 1 cm
#define Page_Edit_Left_Margin 2 cm
 \mathbb{R}^2\{- - - - - ---3and the contract of the contract of the contract of the contract of the contract of the contract of the contract of the contract of the contract of the contract of the contract of the contract of the contract of the contra
VIEWS
Text view, Table of contents, Program view, Comment view, Assertion view, Type view,
```
Manual\_projection\_view, Recursive\_projection\_view, CRI\_view, IV\_view, Regular\_expr\_projection\_view #ifdef PAGE

```
, Vue_infos
#endif
\begin{array}{c} ; \\ 1 - - - - \end{array}-
DEFAULT
   BEGIN
       HorizRef : Enclosed . HRef;
       Vert : * . Left;
       Width : Enclosing . Width;
          \sim .
and the contract of the contract of the contract of the contract of the contract of the contract of the contract of the contract of the contract of the contract of the contract of the contract of the contract of the contra
BOXES
#ifdef PAGE
   Box_Odd_Page_number:
          BEGIN
              Background : White;
              Foreground : Black;
              Fillpattern : nopattern;
              Content : VarPageNumber;
              VertPos : Top = Previous PAGE_BREAK . Bottom + 0.3 cm;
              HorizPos: Right = Previous PAGE_BREAK. Right;Height : 2 \text{ cm};
              Size : 11 pt;Font : times;
              Style : Roman;
          END
   Box_Even_Page_number:
          BEGIN
              Background : White;
              Foreground : Black;
               \ldotsEND:
           End and the contract of the contract of the contract of the contract of the contract of the contract of the contract of the contract of the contract of the contract of the contract of the contract of the contract of the co
                            \{- - - - - - -and the contract of the contract of the contract of the contract of the contract of the contract of the contract of the contract of the contract of the contract of the contract of the contract of the contract of the contra
RULES
   HyperPro
              Justify : No;
              Size : 12 pt;Adjust : Left;
#ifdef PAGE
              Width : Enclosing . Width;
              HorizPos : Winddle = Enclosing . Winddle;Page(Box_Page_definition);
              IN Table of contents
                  Page(Box_Page_TOC_definition);
              IN CRI_view \{ * \text{CRI} * \}Page(Box_Page_CRI_definition);
                                                                \{\ast \text{CRI} \ast\}IN IV_view \{*IVA\}\sim . \simEND
```
### 3.3 Linguagem T

Devido ao seu modelo de documento Thot pode produzir documentos de forma abstrata em alto n vel Essa forma e chamada de forma canonica e e espec ca do Thot Ela se adapta bem às manipulações do editor, mas não se adapta necessariamente a outras operações que possam ser aplicadas aos documentos. Por este motivo, o editor Thot oferece a escolha de salvar documentos na forma canonica ou em um formato denido pelo usu ario Neste caso o documento Thot e transformado pelo programa de traducao Essa facilidade pode tamb em ser usada para exportar documentos do Thot para outros sistemas usando outros formalismos

A traducao pode ser usada para exportar documentos para formatadores b asicos como Tex Latex Scribe e tro Tamb em pode ser usado para traduzir documentos para SMGL e

Para cada documento ou classe de objetos, um conjunto de regras de tradução pode ser definido, especificando como a forma canônica deve ser transformada. Essas regras de traducao estao agrupadas nos Esquemas de Traducao A mesma estrutura l ogica pode ter diferentes Esquemas de Tradução, cada um definindo regras para um formalismo diferente. Os Esquemas de Traducao sao gen ericos

Os Esquemas de Traducao sao escritos em uma linguagem chamada T A gram atica da linguagem T e especicada usando metalinguagem e os esquemas de traducao sao escritos usando as mesmas convenções dos Esquemas de Estrutura, linguagem S, e Esquemas de Apresentação, linguagem P.

Um Esquema de Tradução começa com a plavra-chave TRANSLATION, seguida do nome da estrutura gen erica para a qual est a sendo denida e um ponto e v rgula e termina com a palavrachave END O nome da estrutura gen erica deve ser o mesmo do Esquema de

A traducao dos elementos que compoe um documento e feita na ordem induzida pela estrutura de arvore exceto quando a regra Get e usada para mudar a ordem de traducao Para cada elemento o tradutor primeiro aplica as regras espec cas para o tipo do elemento antes da traducação da traducação camera o traducero o traducero o traducero aplicadas a este extremento de co as aplica na ordem em que elas aparecem no esquema de tradução.

O trecho a seguir e um trecho de programa usando um Esquema de Traducao escrito na linguagem T do Thot para gerar uma parte do programa de um documento HyperPro

```
______________________
I =- -box - -box - -box - -box - -box - -box - -box - -box - -box - -box -{ Document model for Logic programming environment \} Pierre Deransart  Ali EdDbali  Khalid El Qorchi -
\{ January 25th, 1998. \}{------------------------
\blacksquare{Thot}\rightarrowLaTeX2e Translation}
TRANSLATION HyperPro
\{ ----------
         \blacksquareRULES
  HyperPro
      BEGIN
        Use ParagraphT for Paragraphe
        Use RefBibT for RefBib
        Create '%HyperPro to Latex2e - 10 february 1998\backslash12';
        Create '%Document generated automatically (Do not edit !)\12\12';
        Create renewcommandpsfig-
mbox-
-

 sans appel a fig-
        author-contracted-contracted-contracted-contracted-contracted-contracted-contracted-contracted-contracted-contr
```

```
create begins the company of the beginning of the contract of the contract of the contract of the contract of
                  create interpreted in the created from the form of the created in the f
                         END
Document_title:
           BEGIN
                 Create '\title{' Before;
                  create and after a state of the create and a state of the create and a state of the create and a state of the
                 Get Document_date After;
                 Get Authors After
                 Create '\12\maketitle\12' After:
        END:
         End in the state of the state of the state of the state of the state of the state of the state of the state of
Document date:
           BEGIN
                 Create ' \l12\date{'}create and after a state of the create and a state of the create and a state of the create and a state of the
           END
```
#### 3.4 Linguagem A

No sistema Thot, a geração da aplicação baseia-se em Esquemas de Aplicação, que são escritos em uma linguagem chamada A Generation A Generation Application Chamada A Generation Language Esta linguag usada para a denicao da interface gr aca e para a criacao de menus que podem ser associados as funcoes padroes do sistema ou a novas funcoes espec cas

Uma aplicacao e formada por comandos e acoes Os comandos sao executados ao se escolher um item de menu e as ações são executadas quando os eventos aos quais elas estão associadas ocorrem

Os eventos foram agrupados de acordo com os objetos aos quais eles são transmitidos: atributos elementos regras de aplicaciones de plicacacas, activamentos, casas e aplicacao e aplicacao e

Um Esquema de Aplicação se relaciona a um Esquema de Estrutura e possui o mesmo nome deste com a extensao a ou entao e o esquema principal com o nome EDITORa onde estao denidos os menus e comandos espec cos associados

Um Esquema de Aplicação começa com a palavra-chave *APPLICATION*, seguida da palavra EDITOR ou do nome do Esquema de Estrutura relacionado e termina com a palavra-chave  $END.$ 

Um Esquema de Aplicação pode ser composto de uma ou mais das seguintes seções: DE-FAULT, que possui associação de eventos e ações e em geral se aplica a todos os tipos de elementos e a todos os atributos definidos no Esquema de Estrutura correspondente;  $ELE$ -MENTS que cont em acoes que sao chamadas por um elemento e ATTRIBUTES que dene ações que são chamadas por um dado atributo. Pelo menos uma dessas seções deve estar presente nos Esquemas de Aplicação associados.

O Esquema de Aplicação principal, o  $EDITOR.a$ , possui ainda duas outras seções que não aparecem nos outros esquemas: USES, seção opcional que possui os nomes dos outros Esquemas de Aplicacao bem como a lista com todos os m odulos necess arios a aplicacao e MENUS ultima secao do EDITORa que dene os menus da barra de menus Para cada item do menu o Esquema de Aplicacao associa um comando espec co exceto para os menus padrão.

O conjunto de ferramentas do Thot permite a declaracao de menus em cascata de um n vel e ainda suporta a opera de vedera dialogue al vello dialogue Alexandre al dialogue Alexandre Alexandre a const kit de ferramentas permite que o usa ario execute comandos via tecna de ferramentas via tecna de segundos via

O trecho abaixo e um trecho do Esquema de Aplicacao EDITORa do prot otipo do Hy per Pro Basico de la Basico de la Basico de la Basico de la Basico de la Basico de la Basico de la Basico de l

```
APPLICATION EDITOR
       { HyperPro schema }
       HyperPro
       { Index resources }Index
       { Drawing resources }
       Palette.Draw3.
       { Edition mode resources }
       StructEditing, StructSearch, Lookup, StructSelect, DisplayEmptyBox, Keyboards,
       { Tables resources }
       Tableau
DEFAULT
 BEGIN
  Init. Post -> HP_Event_InitHyperPro;
  ViewOpen.Post -> HP Event AfterOpenView;
  DocClose.Pre -> HP_Event_BeforeCloseDoc;
  ElemSelect. Post -> HP_Event_AfterSelEl;
  ElemNew.Post -> HP_Event_DefaultNewElement;
 END
  Main Window
       BEGIN
       File button: BNew -> TtcCreateDocument;
       File button:B0penDoc -> TtcOpenDocument;
       File button: BExit \rightarrow TtcQuit;
          \ddotscFND:- - - -Document Windows
       BEGIN
       DocFile button: BSave -> TtcSaveDocument;
       DocFile button: BSaveAs -> TtcSaveDocumentAs;
       Edit button: BInsert -> TtcInsert;
       Edit button: BCopy -> TtcCopySelection;
          \ldotsPresent button: BDocument -> TtcChangePresentation;
       Present. Views button: BVisibility -> TtcSetVisibilityView;
       Page button:BPaginateDoc -> HP_Menu_LocPaginateDocument;
       Page button: BPaginateView -> HP_Menu_LocPaginateview;
       Page separator
       Page button:BInsertPB -> HP_Menu_LocInsertpagebreak;
       Page separator
       Page button:BPageNumber -> HP_Menu_LocGotopage;
          \mathbb{R}^2END
```
### 3.5 A API

O conjunto de ferramentas do Thot e um conjunto de funcoes C que lidam com documentos estruturados no ambiente UNIX / X Windows. Geralmente uma aplicação usa essas funções para entre outras tarefas criar documentos novos modicar documentos existentes extrair informações de documentos e mostrar partes de documentos.

O conjunto de ferramentas Thot possui cerca de 200 funções agrupadas em grupos onde cada um enfatiza um aspecto diferente do documento, tais como a aplicação, a interface, mensagens di alogos documentos sendo que todas sao baseadas no modelo Thot de documentos Essas funções são acessadas por meio da API (Application Programming Interface) [11]. O conjunto de ferramentas do Thot e composto de duas bibliotecas a biblioteca do kernel do Thot e a do editor Thot A primeira permite que a aplicacao lide de forma autom atica com a estrutura e o contexto as facilidades inclusões inclusões inclusões inclusões inclusões as facilidades inclusõ na primeira e ainda acrescenta funcoes que mostram o aspecto gr aco do documento

### HyperPro

o hyperProgram in and the commental supporter experimental que foi provide para desenvolver program macao la gramacao literatura do programacao literatura em processo em contento em contento de la contenta del Ela oferece uma maneira de lidar com edição de texto e programação CLP (Constraint Logic Programming - A edicao de texto e feita usando o sistema Thot que possui facilidade de hypertexto

O ob jetivo do HyperPro e documentar programas CLP oferecendo ao usu ario a possi bilidade de editar, em um ambiente homogêneo e integrado, diferentes programas e versões de programas coment arios informacoes de vericacao formal assim como a possibilidade de executar depurar e testar os programas Para isso foi desenvolvida uma estrutura gen erica de documentos para programas l ogicos de acordo com a metodologia de programacao l ogica Os programas sao vistos como documentos execut aveis Com poucas alteracoes o prot otipo do HyperPro pode ser alterado para outras linguagens

As funcoes b asicas do HyperPro atualmente dispon veis sao

- 1. diferentes visões do documento;
- 2. exportações para Latex, ASCII e HTML;
- gi and manual and discussion in the contract of the contract of the contract of the contract of the contract of the contract of the contract of the contract of the contract of the contract of the contract of the contract o
- table de conte de contexte de contexte de contexte de contexte de contexte de contexte de contexte de contexte
- 5. projecões que mostram partes selecionadas de um documento em uma vista separada.

#### 4.1 Estrutura do Documento HyperPro

um documento HyperPro e basicamento Thomas December Pro este possui um terrore pelo pelo pelo pelo ndice uma seguit de referencia de contexte de contexte de contexte de contexte de referencia c

Em um documento HyperPro um par agrafo tamb em pode ser uma denicao de relacao Uma denicao de relacao e denida por um t tulo e uma lista de pelo menos uma denicao de predicado O t tulo e um indicador de predicado nome do predicado e sua aridade ou um nome

J a uma denicao de predicado e composta por tres itens coment arios informais que sao sequencias as participantes, material que sao sequencias de mondado de textos opcionais e uma conjunto de cadado mando que podem ser cadada mando e con que em em el c

#### 4.2 Arquitetura do Protótipo

O HyperPro utiliza-se de um editor de texto, o Thot, e sua API. As API's (Application Program Interface do Thot permitem desenvolver aplicacoes espec cas que potencialmente podem atuar na edicao de um documento O kit de ferramentas do Thot e um conjunto de funções de edição, escritas em C, que pode ser usado na construção das API's; tais funções  $\alpha$ executam operacões em ambientes estruturados UNIX / X Window.

O usu ario entra com programas escritos na linguagem S e na linguagem P que denem a estrutura gen erica do documento O documento todo e visualizado em uma s o vista integral do documento Al em desta vista mais quatro vistas podem ser denidas O HyperPro permite definir diferentes esquemas de exportação de documentos na forma canônica para outros tipos de formalismos, como por exemplo, LaTex e ascii.

#### Funcionalidades do HyperPro

as primeiro anteces do HyperPro sao os vistas do documento as vistas do documento partes do documento do docume associados a diferentes utilidades tais como testes de programas e vericantes existentes de programas e verifi linguagens linguagens linguagens linguagens linguagens linguagens linguagens linguagens linguagens linguagens

#### $4.3.1$ **Vistas**

O documento do HyperPro pode ser visto por meio de v arias perspectivas chamadas vistas que sao especicadas na apresentacao gen erica Essas vistas sao formas de visualizacao de partes espec cas do programa que sao uteis ao programaor duran te o est agio do desenvolvi mento da aplicacao como por exemplo a parte dos coment arios

O documento todo e visualizado em uma unica vista denominada vista integral do docu mento As vistas podem ser abertas simultaneamente e sao automaticamente sincronizadas ario estrever na vista integral o usual o usual pode especial o usual o usual o usual o usual em uma vista esp informacao aparece nas demais vistas abertas Cinco tipo de vistas foram especicadas al em da vista integral do documento. Essas vistas são:

- Comment View e a vista dos coment arios que permite ao usu rio ver apenas os co ment arios relativos as denicoes de predicado
- Assertion View e a vista das assercoes que permite ao usu ario visualizar exclusiva mente as partes de asserções relativas às definições de predicado;
- Typing View e a vista de tipos que permite ao usu ario visualizar apenas os tipos relativos às definições de predicado;
- Table ofContents e a vista do programa que permite que o usu ario veja a tabela de conte udos
- Program View e a vista do programa que permite ao usu ario ver somente as partes de clauses e definição de predicados.

O usu ario pode tamb em especicar a visibilidade de um elemento e tamb em a apresentacao de certos elementos que aparecerao em cada vista

Uma projeção mostra partes selecionadas de um documento em uma vista separada. O processo de seleção depende da projeção desejada. As projeções diferem das vistas no processo de selectado as vistas ja estado incorporadas no maior que que as que en projecta como que ser implementadas

#### Programas e Vers-oes

Um programa e um conjunto de pacotes de cl ausulas Um documento pode conter diferentes programas O usu ario decide como o documento estar a organizado denindo seus programas por meio das secoes O usu ario pode denir seus programas selecionando convenientemente no documento suas definições de predicado e colocando referências.

O HyperPro permite que o usu ario teste manualmente e automaticamente seu programa

O usu ario pode tamb em denir para qualquer relacao de denicao diferentes versoes de uma denicao de predicado que e documentada e gerenciada com as mesmas utilidades usadas para denir programas De fato versoes de programas sao programas que diferem em pelo

## 4.3.3 Indices

O HyperPro possui os seguintes tipos de ndices

- Indice de Referencia Cruzada indica onde a relacao aparece no documento onde a sua denimações de predicados e encontrada e onde a relações e usada em outros programados em c versões no documento;
- 2. Indice de 1 fogramas e Versoes. Mostra onde o programa e suas versoes foram primeiramente denidos e est a sendo pro jetado pela equipe francesa

#### oes e Exportación de la conversión de la conversión de la conversión de la conversión de la conversión de la c

O HyperPro e um sistema aberto o que signica que ele pode trocar documentos com outros es de um mecanismo de um mecanismo de um mecanismo de um mecanismo de exportaciones de um mecanismo de um meca

O HyperPro produz documentos em um n vel abstrato chamado de forma canonica como foi dito anteriormente Pode ser denida uma s erie de regras de traducao de documentos Na versão atual, foram definidos dois Esquemas de Tradução diferentes: exportação de documentos para Laternation de documentos de documentos para ASCII Também em 1979 este escuemas estados en que em 197 de exportação de certas partes do documento: exportação do programa, exportação dos coment arios informais exportacao das assercoes e exportacao dos tipos

Durante a fase de estudo do sistema HyperPro foram detectados erros em diversas funcio nalidades A princ pio este trabalho visava a correcao da funcionalidade de indexacao de documentos mais especializada especializada especializada este contra este acumento mais este naces este contr funcionava corretamente para todos os casos Inicialmente achamos que o motivo pelo qual o ndice nao funcionava era porque a paginacao no HyperPro nao estava implementada Mas com a implementacao desta que ser a detalhada na subsecao a seguir nao houve mudancas no funcionamento da indexacao O estudo desta tamb em ser a detalhado mais adiante

#### 5.1 Paginação de Documentos no HyperPro

Inicialmente a paginação no sistema HyperPro não estava implementada. O Esquema de Aplicação do HyperPro indicava que a função de paginação era acionada via o menu Page. Por em essa funcao nao continha nenhum c odigo Baseandose no Thot a funcao de paginacao de documentos foi então implementada.

A paginação no HyperPro foi feita principalmente no seu Esquema de Apresentação, o arquivo HyperProP.P, escrito na linguagem P. Como dito anteriormente, o Esquema de Apresentacao e baseado na nocao de caixa que pode ser associada a uma p agina

As caixas de layout de p agina sao criadas implicitamente pelas regras de layout de p agina Essas regras indicam como o conte udo de um elemento estruturado deve ser quebrado em linhas e p aginas As caixas de linha e de p agina nao dependem da estrutura l ogica do do cumento que sino dos requisitos mas sicos dispositivos de sacritos de santo como o tamanho do como o tamanho d caractere, a altura e a largura da janela na tela ou da folha de papel.

Podem ser denidos Esquemas de Apresentacao que nao possuem quebras de p agina Este tipo de esquema e particularmente interessante na fase inicial de trabalho em um documento onde a passagem de paginas diculta a leitura de seus casos casos caso elementos elementos elementos elementos associados tais como notas que sao normalmente exibidos no rodap e da p agina sao apresen tados em uma janela separados em uma vez con que o documento ja foi escrito do contegar que e ele seja exibido na tela da mesma maneira que ele ser a impresso Desse modo o esquema de apresentation page of the contraction of the components of the contract of the contract of the contract of the

A linguagem P permite a especicacao das dimensoes de uma p agina assim como a sua  $\rm{composi, zo}$  is possiver também a geração de numeros de paginas, zonas no pe das paginas para notas etc O editor segue esse modelo e insere marcas quebra de p agina no documento que esta sendo usado antener a impressario que assegue as paginas no paginas no papel segurando as mesmas das telas

Uma vez que o documento foi editado com um Esquema de Apresentação definindo p aginas ele cont em marcas de p aginas Mas tamb em e poss vel editar um documento sem p aginas Nesse caso as marcas de p agina sao simplesmente ignoradas pelo editor Elas s o serao novamente consideradas quando o esquema com p aginas e usado Desse modo o usu ario pode escolher escolher entre escolher entre escolher entre escolher entre escolher entre escolher entre els s

uma quebra de pogundo en engun do pogundo em si e entada como essere como uma como uma como uma como uma caixa de quebra de pogundo establecida en contrados de acontego de pogundo de pogundo especientos. cando a marca, cabel pagina pagina e todos do cabelente da provincia da provincia do provincia pagina o cabele elementos do rodap e e do cabecalho podem ser t tulos n umeros de p agina elementos asso ciados por exemplo notas etc Todos esses elementos assim como seu conte udo e aparencia gr aca sao denidos pela apresentacao gen erica

Um mesmo Esquema de Apresentação então define documentos com e sem paginação. Esse esquema depois de compilado ir a gerar dois arquivos execut aveis um esquema de documento sem paginação, o arquivo  $HyperProP. PRS$ , e outro com paginação, o arquivo HyperProPPPRS Quando a paginacao e requerida pelo usu ario por meio do menu Page o Esquema de Apresentacao com paginacao e carregado Lembramos que o Esquema de Apresentacao carregado por default e o sem paginacao

No Esquema de Apresentacao o tamanho da p agina e denido sua altura sua largura e suas margens Tamba em a aparencia das paginas sao denimiento de quema popular esquema e n umero da p agina ser a inserido nela H a a separacao das regras quando o documento ser a paginado e quando na o ser e quando na o ser e quando na o ser e que e que e que e que e que e que e que e que

Associado ao item de menu relativo a paginação do documento, foi implementada em C a funcțio de metalia de aproximente document document animate document do kit do kit de API document. Thot e faz a paginacao do documento quando o usu ario seleciona o item de menu relativo à paginação do documento. Ela funciona do seguinte modo: inicialmente ela pega todas as vistas do documento que estas estados e mando paginda paginalente e mandado a funcional que paginar vistas internacionales de caixas de quebra de program del científica como elementos de criadas as de Esquema de Apresentacao que denem uma p agina como o rodap e e o n umero da p agina

Associado ao item de menu relativo a paginação de uma vista do documento, foi implementada em C a funcionada em C a funcionada em C a funcionada em contrada em contrada em contrada em contrada e do kit de API do Thot e faz a paginação da vista do documento que foi selecionada pelo usus en el comunitat de la chama que pagina vistas de ser en este acimante de ser en el comunitat de la chama

Associado ao item de menu relativo a Go to Page, foi implementada em C a função HP Menu LocGotopage Esta funcao foiimplementada em C e usa v arias funcoes do kit ario Ela inicialmente a program pelo usuario este constructiva pelo usuario este constructiva a caixario este de di alogo que aparecer a para o usu ario escolher o n umero da p agina que ele quer que seja exibida A p agina com essa numeracao e entao procurada na arvore do documento e exibida

#### 5.2 Indice de Referência Cruzada

Associado ao item de menu relativo a criacao do Indice de Referencia Cruzada foi implemen tada em C a funcao HP Menu PredCrossRefIndex Esta funcao usa v arias funcoes do kit de API do Thot e constr oi o ndice de referencia cruzada IRC quando o usu ario seleciona o item de menu relativo a criacao do ndice Esta funcao funciona basicamente em dois passos descritos a seguir

No primeiro passo, a função percorre a estrutura do documento HyperPro, para o qual ser a construction do armazenando os elementos necessarios necessarios necessários necessários necessários nec do ndice Entao cada relacao que participe do documento e acessada e para cada uma dessas relacoes sao acessados os elementos correspondentes ao seu t tulo a sua denicao de predicado corrente (c.p.d.) e às chamadas que a relação possa ter no documento. As relacoes sao entao organizadas em uma lista e o seu t tulo seu cpd e suas chamadas sao armazenados na sublista da relação correspondente Estrutura de la relação estrutura encadeada de la corresponden listas encadeadas

O fato de existir duas relações com mesmo nome e aridade, mas que participem de versões diferentes possuindo cpd diferente nao afetar a o ndice A relacao ter a duas entradas diferentes no ndice uma para cada versao Isso e poss vel pois cada relacao possui um identicador pr oprio para o elemento no documento HyperPro que a representa

Para a exibição destas informação no IRC, foi criado um elemento cujo esquema de estrutura e de apresentacao atende as necessidades deste ndice

J a no segundo passo da funcao para a construcao do IRC as informacoes coletadas no primeiro passo são utilizadas para a construção do documento correspondente ao IRC, definido pelos esquemas citados acima Um elemento IRC e criado e automaticamente sao criados os elementos correspondentes a cada uma das relacoes que correspondem as entradas do ndice Para cada relacao as referencias correspondentes ao t tulo cpd e chamadas a relacao sao criados e denidos para os elementos correspondentes no documento HyperPro que foram coletados no passo anterior Essas referencias aparecem como o n umero da p agina em que aparece os elementos referenciados Clicandose nesse n umero o elemento e entao exibido no documento HyperPro, em sua vista integral.

O que estava acontecendo na execução desta função para construção de irc era o seguinte: o ndice era constru do por em como o documento nao estava divido em p aginas porque a funcao de paginaticas cao estava implementada todas as referencias as paginas do termos, do teplas e das chamadas a relacao eram a p agina e esta referencia nao funcionava selecionandose esse n umero o elemento referenciado nao era exibido pois o documento era apenas uma unica p agina muito grande Al em disso nem as referencias as chamadas de certas relacoes nao apareciam aparecendo apenas um ponto de interregocao no lugar do n umero da p agina

Visto isso a paginacao deveria ser implementada para o correto funcionamento do Indice de Referência Cruzada, e isso foi feito, a paginação de um documento HyperPro foi implementada

Com o correto funcionamento da paginacao estava ocorrendo o seguinte no ndice de referencia cruzada as referencias ao t tulo ao cpd e as chamadas a algumas relacoes fun cionaram corretamente sendo exibido o nome este elementos apareciamentos apareciamentos apareciamentos element e clicandose nesse n umero o elemento era exibido no documento HyperPro Por em chama das à algumas relações não estavam funcionamento corretamente, continuava aparecendo um ponto de interrogacao no lugar de aparecer o n umero da p agina onde a relacao era chamada O c odigo da funcao de IRC entao teve que ser estudado mais a fundo

Os pontos de interrogação aparecem no lugar das chamadas no caso de relações que não são chamadas dentro da definição de outras relações, como por exemplo as relações principais, que comecam o programa Neste caso no lugar do ponto de interregocao aparecer a a p agina da denicao da relacao Apareceram tamb em pontos de interrogacao em chamadas a algumas outras funcoes que nao descobrimos similaridades entre elas Com o estudo do c odigo da função de IRC, descobrimos que essas chamadas não foram armazenadas na lista encadeada que armazena os elementos do IRC

# Exemplo

# Paginação

### ao ao ao ao ao amin'ny faritr'i Nord-Afrika. Ao amin'ny faritr'i Nord-Afrika. Ao amin'ny faritr'i Nord-Afrika.<br>Ny faritr'ora dia GMT+1.

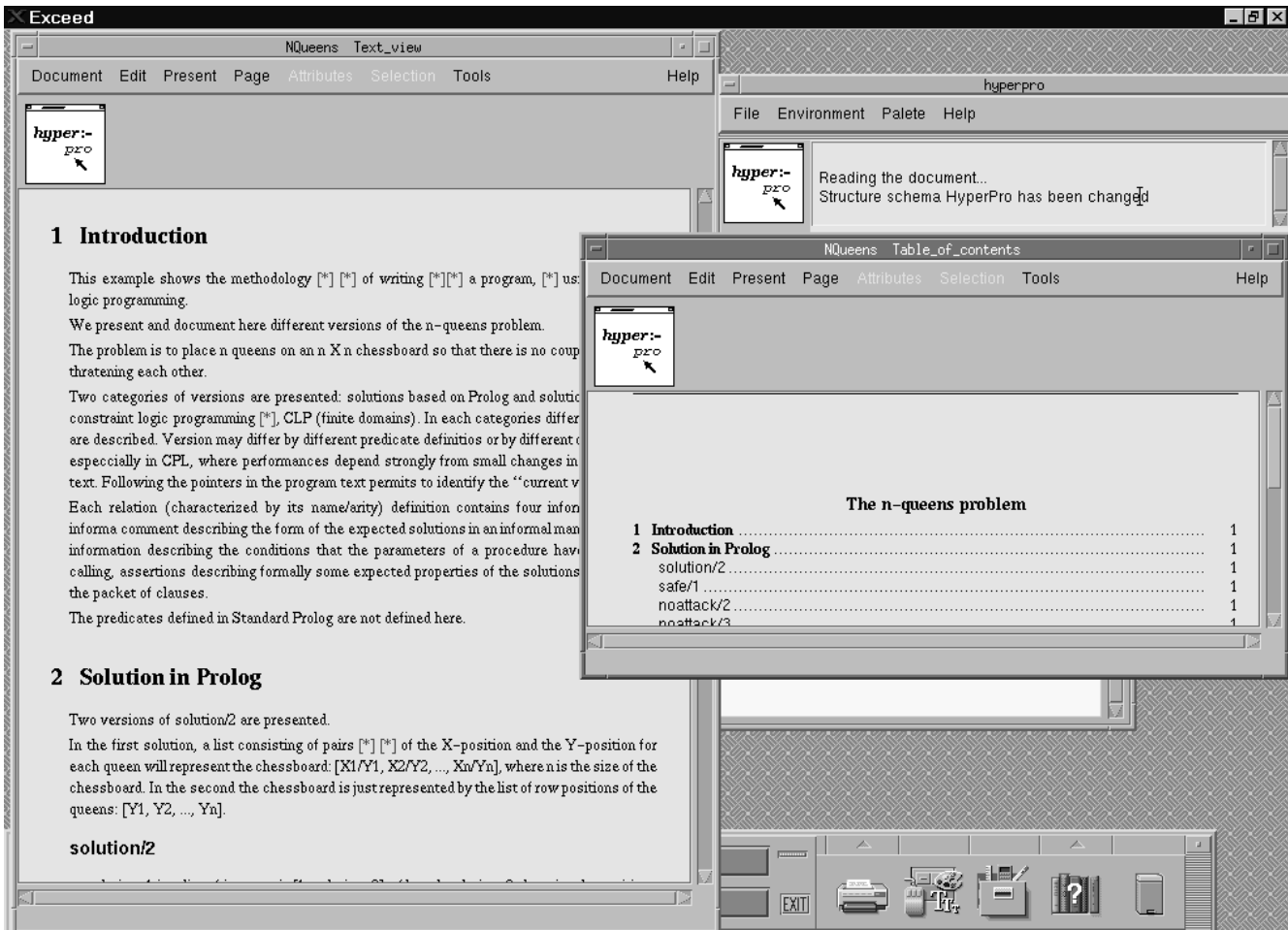

Figura Documento antes de ser dividido em p aginas

### ao ao ao ao ao ao amin'ny faritr'i Normandie, ao amin'ny departementan'i Andrew Communication ao amin'ny farit

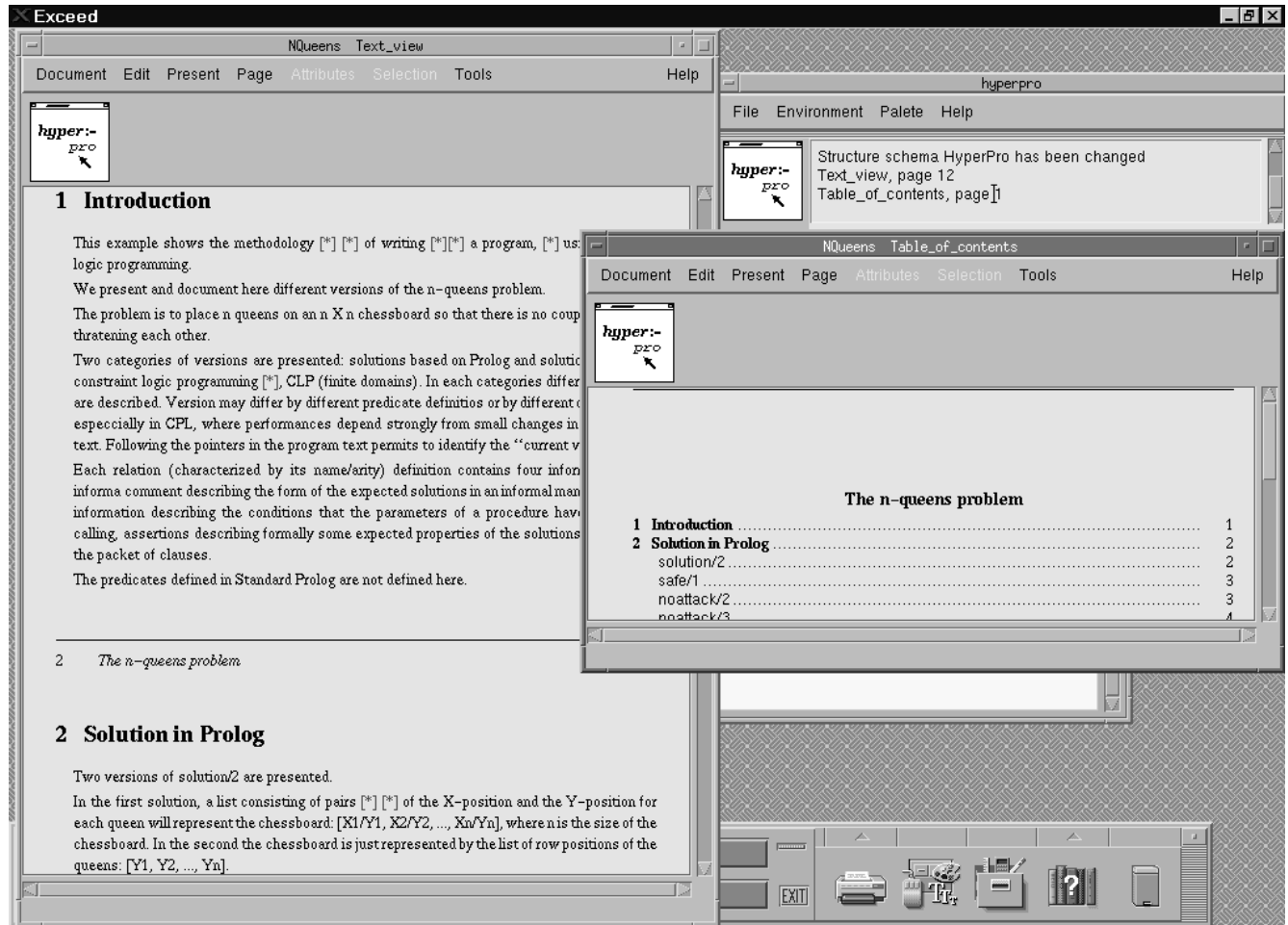

Figura Documento ap os ser dividido em p aginas

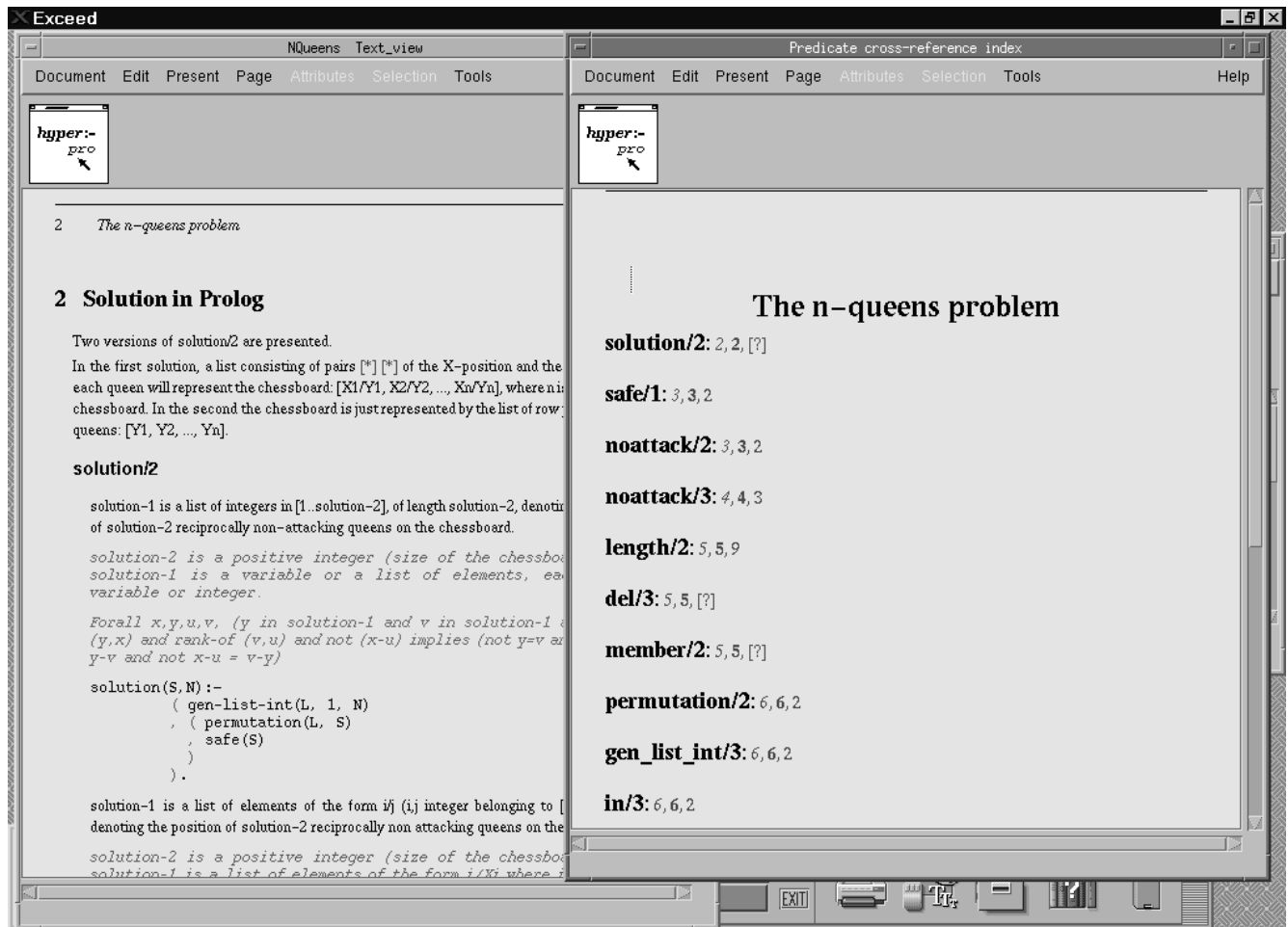

Figura Vista do ndice de referencia cruzada do documento

# $\overline{7}$

Este trabalho se propos a estudar o prot otipo do sistema HyperPro detectar e remover seus erros garantindo dessa forma sua robustez para a pr oxima versao Foram detectados erros em v arias funcionalidades do sistema mas este trabalho se concentrou dando prioridade nas funcionalidades de paginação e indexação de documentos.

A funcionalidade de paginacao de documentos j a foi implementada e funciona corretamen te as funcionalidades de paginalidades de vistas de Goboles e de Go to pago também em foram implementadas e se encontram em funcionamento, como foi dito na seção de desenvolvimento Ja a funcionalidade de referencia cruzada foi estudada foi estudada foi estudada foi estudada e funcionalid para algumas relativa codigo foi esta construída e o estudo por estudado por extensiva estudados por externa n consertado como dito tamb em na secao anterior

Dessa forma o sistema HyperPro Versao est a mais robusto tendo funcionalidades importantes que ainda não haviam sido implementadas.

## Referências Bibliográficas

### Referências

- Mariza A S Bigonha Jos e de Siqueira Roberto da S Bigonha AbdelAli EdDbali Pier re deransart Fabricia Peligrinelli Functionalities and Functionalities and utilities and utilities and utilitie of the hyperpro system.  $(LLP010/2000)$ , 2000.
- Ivan Bratko PROLOG Programming for Articial Intel ligence AddisonWesley -
- [3] Nahur Moraes da Fonseca and Mariza A. S. Bigonha. Um ambiente para desenvolver programacao em l ogica baseado no paradigma de estilo liter ario Relat orio de Iniciacao
- P Deransart Roberto S Bigonha AbdelAli EdDbali Jos e Siqueira and Mariza A S Bigonha A hypertext based environment to write literate logic programms Relat orio T ecnico Departamento de Ciencia da Computacao ICEx UFMG
- P Deransart Roberto S Bigonha P Parot Mariza A S Bigonha and Jos e Siqueira A hypertext based environment to write literate logic programms. In Anais do JICSLP'96, pages  $247-252$ , setembro 1996.
- P Deransart Roberto S Bigonha P Parot Mariza A S Bigonha and Jos e Siqueira A literate logic programming system. In Anais do I Simpósio Brasileiro de Linguagens de Programa de Programa de Programa de Programa de Programa de Programa de Programa de Programa de Programa de
- Donald D Knuth Literate programming The Computer Journal -
- William Leler Constraint Programming Language their specication and generation
- [9] Vincent Quint. The Languages of Thot, 1997.
- Vincent Quint H elene Richy C ecile Roisin and Irene Vatton The Thot Users Manual
- [11] Vincent Quint and Irène Vatton. The Thot Tool Kit API, 1997.
- [12] Vincent Quint and Irène Vatton. The Thot Applicaton Generation Language, 1997.
- Fl avia Peligrinelli Ribeiro and Mariza A S Bigonha Hyperpro Sistema de programas e documenta cao em um ambiente de programaca cao cao paradigma de construções de estilos de estilos.
- $\mu$  radition maia bellillut allu jose ue biqueira. Maliual ue sistema para muites e projeções paseauas em muites para o hyperpro pasito. Relatorio Tecnico.
- $\rm [LO]$  -fabricio maia Schmidt and José de Siquena. M*anual do Osaario para Indices e I rojeções*  $D$ ascadas em Indices para o HyperI to Dasico, 1999.

#### $A.1$ Paginação de um Documento

Para o usu ario fazer a paginacao de um documento HyperPro devese primeiramente abrir o documento em questao Antes de se acionar o menu Page a opcao Present na barra de ferramentas do documento ou de alguma vista do documento deve ser escolhida A seguir um submenu ser a aberto e a opcao Present document deve ser escolhida Um outro submenu ser aberto e aberto e aberto e a operação HyperPro de Village submenu aparecer a outro submenu aparecer a oper sides decidentas decidentes escolhidas de contextos apenadores escolhida apenas os elementos entre escolhidas contidos no documento mas também a paginal como a passou de eles eles estados como a paginales. ainda nao foi feita todas as paginas na tabela de contexto ser a paginal na tabela de contexto de contexto opcoes indicar a que o documento poder a ser paginado ele passar a do modo em que nao pode ser paginado para o modo em que pode ser dividido em p aginas

Para a paginacao do documento em si o usu ario dever a escolher a opcao Page do menu Um submenu ser a aberto Para se paginar um documento o usu ario dever a escolher a opcao Paginate Document e o documento ser a dividido em p aginas e a tabela de conte udo ser a atualizada mostrando as pugueses estas estados estados estados e contra e esta esta pugueses exterio vista que esta aberta o usual a aberta o usual de viene a opera e aquesta e submenu e destina a contra e de vi clicar na vista que ele quer que seja dividida em paginal de paginales en ser ser constanto o c a opcao Go To Page no submenu for escolhida uma caixinha de di alogo aparecer a na tela e o usu ario deve digitar a provincia de la provincia de la provincia de la provincia de la provincia de la provincia de la provincia de la provincia de la provincia de la provincia de la provincia de la provincia de la provin A página escolhida será então exibida. Já a opção *Insert Page Break* foi implementada porém ainda não funciona corretamente.

## A.2 Criação do Índice de Referência Cruzada

Para o usu ario abrir a vista do ndice de referencia cruzada de um documento HyperPro B asico devese primeiramente abrir o documento em questao e selecionar na barra de ferra mentas do documento ou de alguma vista do documento a opcao Tools Um submenu ser a entao aberto e o usu ario dever a escolher a opcao Make indexes Um outro submenu ser a entao aberto e o usu ario dever a escolher a opcao Predicate cross-reference index

Aluna: Luciana Leal Ambrosio

Orientadora: Mariza A. S. Bigonha

co ceremone e José e Flancese e Fleurence e Flancese e Florence e Florence e Florence e Florence e Florence e